# **ZYXEL**

## **ZyWALL/USG Series ZyWALL USG FLEX Series ZyWALL VPN/ATP Firewall Series**

## **Quick Start Guide**

ENGLISH | DEUTSCH | ESPAÑOL | FRANÇAIS | ITALIANO SVENSKA | ČEŠTINA | MAGYAR | POLSKI | SLOVENČINA РУССКИЙ | 简体中文 | 繁體中文

### **Step 1 Connect the Hardware**

#### **EU Importer**

Zyxel Communications A/S Gladsaxevej 378, 2. th. 2860 Søborg, Denmark. http://www.zyxel.dk

#### **US Importer**

Zyxel Communications, Inc 1130 North Miller Street Anaheim, CA 92806-2001 https://www.zyxel.com

Copyright © 2020 Zyxel Communications Corp. All Rights Reserved

EAC

#### **See the User's Guide at www.zyxel.com for more information, including customer support and safety warnings.**

- **EN** (1) It is recommended that you configure the Security Gateway before using it to protect your network. Use 2 Use another Ethernet cable(s) to connect the WAN port (P1, P2; USG2200 - P5, P6) to an Ethernet jack an Ethernet cable to connect a computer to the LAN port (P4 ; USG2200 - P7) of the Security Gateway. with Internet access.
	- 3 Use the included power adaptor or power cord to connect the power socket (on the rear panel) to a power outlet. Look at the front panel. The PWR light turns on. The SYS light blinks during system testing and initialization and then stays on when the system is ready.
- **DE** (1) Es wird empfohlen, die Security Gateway zu konfigurieren, bevor Sie sie zum Schutz Ihres Netzwerks einsetzen. Schließen Sie einen Computer mit einem Ethernet-Kabel an den LAN-Port (P4 ; USG2200 - P7) der Zyxel Security Gateway.
	- 2 Verwenden Sie ein anderes Ethernet-Kabel, um den WAN Port (P1 oder P2 ; USG2200- P5 oder P6) mit einer Ethernet-Buchse mit Internetzugang zu verbinden .
	- $\circled{3}$ Verwenden Sie das mitgelieferte Netzteil oder Stromkabel, um die Strombuchse (an der Rückseite) mit einer Steckdose zu verbinden. Betrachten Sie das vordere Bedienfeld. Die PWR-LED beginnt zu leuchten. Die SYS-LED blinkt während des Systemtests und der Initialisierung, und sie leuchtet, wenn der Test abgeschlossen und das System bereit ist.
- **ES** 1 Se recomienda que configure el Security Gateway antes de usarlo para proteger su red. Utilice un cable 2 Utilice otro cable o cables Ethernet para conectar el puerto WAN (P1 o P2; USG2200 -P5 o P6) a una Ethernet para conectar un equipo al puerto LAN (P4 ; USG2200 - P7) del Zyxel Security Gateway.
	- 3 Utilice el adaptador o cable de alimentación incluido para conectar el zócalo de alimentación (en el clavija Ethernet con acceso a Internet. panel posterior) a una salida de alimentación.Mire al panel frontal. La luz PWR se encenderá. La luz SYS
- **FR** (1) Il est recommandé de configurer le Security Gateway avant de l'utiliser pour protéger votre réseau. parpadeará durante la prueba el sistema y la inicialización y luego se mantendrá encendida cuando el sistema esté listo.
	- Utilisez un câble Ethernet pour connecter un ordinateur au port LAN (P4 ; USG2200 P7) de l'Zyxel Security Gateway.
	- 2 Utilisez un autre (d'autres) câble(s) Ethernet pour connecter le port WAN (P1 ou P2; USG2200-P5 ou P6) à une prise Ethernet avec accès à Internet.
	- $\circled{3}$ Utilisez l'adaptateur ou le cordon d'alimentation fournis pour connecter le connecteur d'alimentation (sur le panneau arrière) à une prise de courant. Sur la face avant, le temoin lumineux PWR s'allume. Puis, le témoin lumineux SYS clignote pendant le test et l'initialisation du système et reste ensuite allumé quand le système est prêt.
- 2 Utilizzare un altro cavo Ethernet per collegare la porta WAN (P1 o P2; USG2200 -P5 o P6) a una porta **IT** 1 (1) Si consiglia di configurare Security Gateway prima di utilizzarlo per proteggere la rete. Usare un cavo Ethernet per connettere un computer alla porta LAN (P4 ; USG2200 - P7) dell'Zyxel Security Gateway. Ethernet con accesso a Internet.
- $(3)$ Utilizzare l'alimentatore o il cavo di alimentazione fornito a corredo per collegare la presa di alimentazione (sul pannello posteriore) a una presa elettrica. Osservare il pannello anteriore. Si dovrà accendere la luce PWR, poi dovrà lampeggiare la luce SYS durante il test e l'inizializzazione del sistema, infine dovrà rimanere accesa quando il sistema è pronto.
- **SE** (1) Vi rekommenderar att du konfigurerar Security Gateway före användningen för att skydda nätverket. Använd en Ethernet-kabel för att ansluta en dator till LAN-porten (P4 ; USG2200 - P7) för Zyxel Security Gateway.
	- $\circled{2}$ Använd en annan Ethernet-kabel för att ansluta WAN-porten (P1 eller P2; USG2200- P5 eller P6) till en Ethernet-anslutning med Internet-åtkomst.
	- 3 Använd den medföljande strömadaptern eller nätkabeln för att ansluta strömanslutningen (på bakpanelen) till ett eluttag. Titta på frontpanelen. Indikatorlampan PWR tänds. SYS-indikatorlampan blinkar under systemets test och initialisering, och lyser därefter stadigt när systemet är redo.
- 2 Druhým kabelem Ethernet propojte WAN port (P1 nebo P2 ; USG2200- P5 nebo P6) s konektorem s **CZ** 1 Je doporučeno nakonfigurovat zařízení Security Gateway před použitím pro ochranu vaší sítě. Pomocí ethernetového kabelu připojte počítač k LAN portu (P4 ; USG2200 - P7) na Zyxel Security Gateway. přístupem na internet.
	- 3 Dodaným napájecím adptérem nebo napájecí šňůrou připojte přístroj ke zdroji elektrické energie. Sledujte přední panel. Rozsvítí se kontrolka PWR (napájení).Kontrolka SYS začne blikat (probíhá systémový test), a potom zůstane trvale svítit (systém je připraven).
- **HU** 1 Javasoljuk, hogy úgy állítsa be a Security Gateway-t használat előtt, hogy az védje a hálózatot. Ethernet kábel segítségével csatlakoztassa a számítógépet az Zyxel Security Gateway LAN portjához (P4 ; USG2200 - P7).
	- 2 Használjon egy másik ethernet kábelt a WAN port (P1 vagy P2; USG2200 P5 vagy P6) és egy internethozzáférést biztosító csatlakozó összekötéséhez.
- $\circled{3}$ A mellékelt tápegységet csatlakoztassa a tűzfal hátoldalán található csatlakozóhoz, majd dugja be egy hálózati aljzatba. Nézze meg az előlapot. A PWR LED-nek világítania kell. A SYS LED villog mialatt a rendszer ellenőrzése és inicializálása zajlik, illetve folyamatosan világít ha a rendszer feláll
- $\circled{2}$ **PL** (1) Zalecane jest skonfigurowanie Security Gateway przed wykorzystaniem go do ochrony sieci. Użyj kabla Ethernet, aby podłączyć komputer do portu LAN (P4 ; USG2200 - P7) Zyxel Security Gateway. Użyj następnego kabla ethernet, aby połączyć port WAN (P1 lub P2; USG2200- P5 lub P6) z dowolnym
- $(3)$ 2 Druhým káblom Ethernet pripojte WAN port (P1 alebo P2; USG2200 - P5 alebo P6) s konektorom s 3 Dodaným napájacím adptérom alebo napájacou šnúrou pripojte prístroj ku zdroju elektrickej energie. **SK** (1) Odporúča sa nakonfigurovať zaradenie Security Gateway pred použitím k ochrane vašej siete. 2 С помощью другого кабеля (ей) Ethernet подключите порт глобальной сети (P1 или P2; USG2200 -P5 или P6) к разъему 3 Подключите разъем питания (на задней панели) к электрической розетке с помощью адаптера питания или кабеля **RU** 1 С помощью кабеля Ethernet подключите компьютер к порту локальной сети (P4 ; USG2200 - P7) устройства Zyxel  $\cfrac{2}{2}$ ) 使用另一条以太网电缆将WAN端口 (P1或P2 ; USG2200 P5或P6) 连接到可访问因特网的以太网插孔。  $\left(3\right)$ <mark>簡中)</mark>(1)在使用设备前,建议您先完成配置,以保护您的网络。使用以太网电线将计算机连接到Zyxel安全网关设备的LAN端口( 2) 使用另一條乙太網路線,將WAN廣域網路埠 (P1或P2 ; USG2200 P5或P6) 連結至具備網際網路存取能力的乙太網路 ——描孔。<br>3)使用隨附的電源變壓器或電源線,將電源插槽 (位於後方面板) 連接到電源插座。請看前面板。 電源PWR指示燈亮起。系 <mark>繁中) (1</mark>) 使用這項裝置保護網路前,建議您先完成設定。 使用乙太網路線,將電腦連接至 Security Gateway 的區域網路埠 ( portem ethernet z dostępem do Internetu. Dołączony zasilacz lub kabel zasilający podłącz do gniazda zasilania (na panelu tylnym). Spójrz na panel przedni. Dioda zasilania PWR powinna świecić światłem ciągłym. Dioda SYS miga podczas testu systemu i jego inicjalizacji, następnie zaświeci na stałe gdy system będzie gotowy do pracy. Pomocou ethernetového kábla propojte počítač k LAN portu (P4 ; USG2200 - P7) na Zyxel Security Gateway. prístupom na internet. Sledujte predný panel. Rozsvieti sa kontrolka PWR (napájanie).Kontrolka SYS začne blikať (prebieha systémový test), a potom zostane trvalo svietiť (systém je pripravený). Security Gateway. Ethernet с доступом к Интернету. питания из комплекта поставки. Проверьте индикацию на передней панели. Индикатор PWR должен гореть постоянно. Индикатор SYS мигает при инициализации системы, затем горит постоянно, что означает готовность устройства к работе. P4;USG2200为P7)。 使用附带的电源适配器或电源线将电源插头(在后面板上)连接到电源。查看前面板。电源PWR指示灯亮起。系统测试 及启动的过程中系统SYS 指示灯会跟着闪烁,然后等到系统准备妥当时则维持亮起的状态。 P4;USG2200為P7)。 統測試及啟動的過程中系統SYS指示燈會跟著閃爍,然後等到系統準備妥當時則維持亮起的狀態。

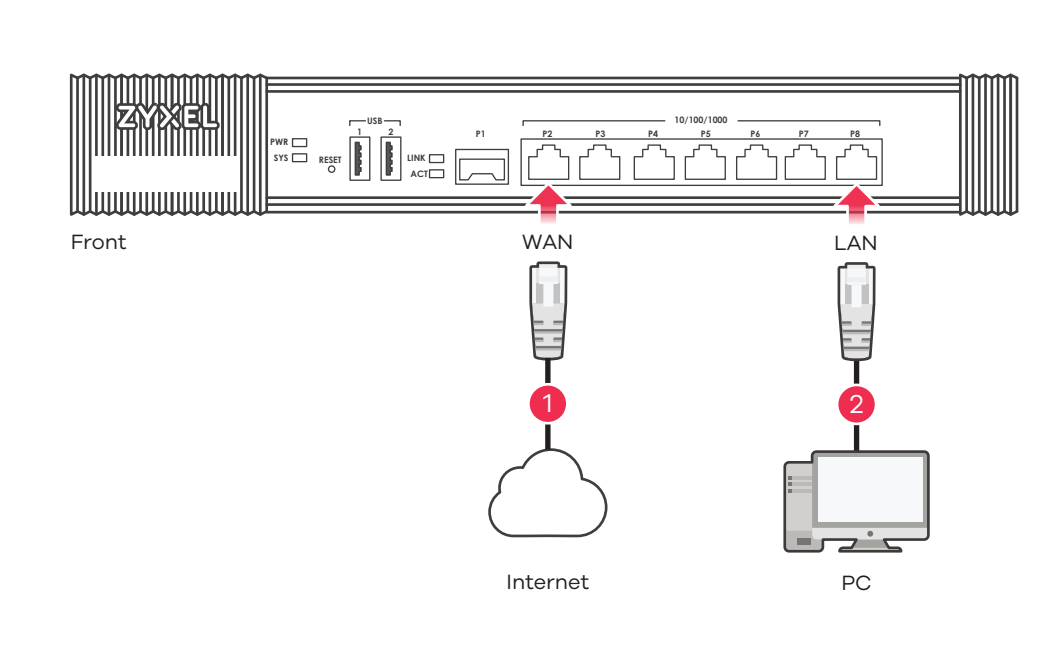

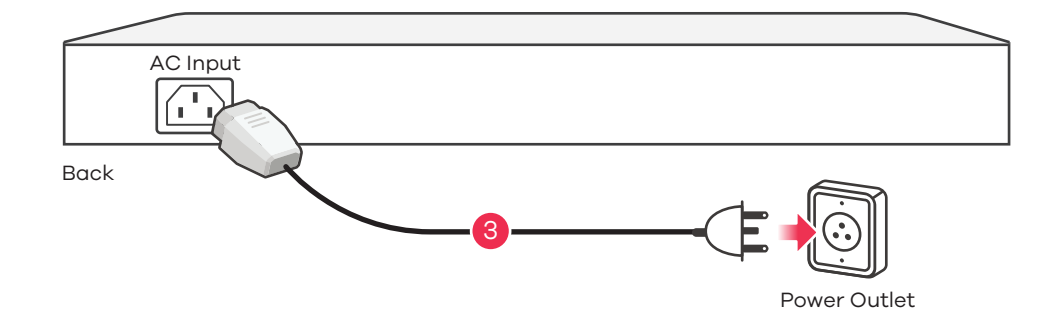

#### **Important Information**

5 利用安装设置向导来连接互联网,并注册Zyxel Security Gateway且/或启动试用服务,如入侵检测与保护。 繁中 (4) 啟動您的網路瀏覽器並前往 http://192.168.1.1 (Zyxel Security Gateway 入口網頁) (Zyxel Security Gateway 會自

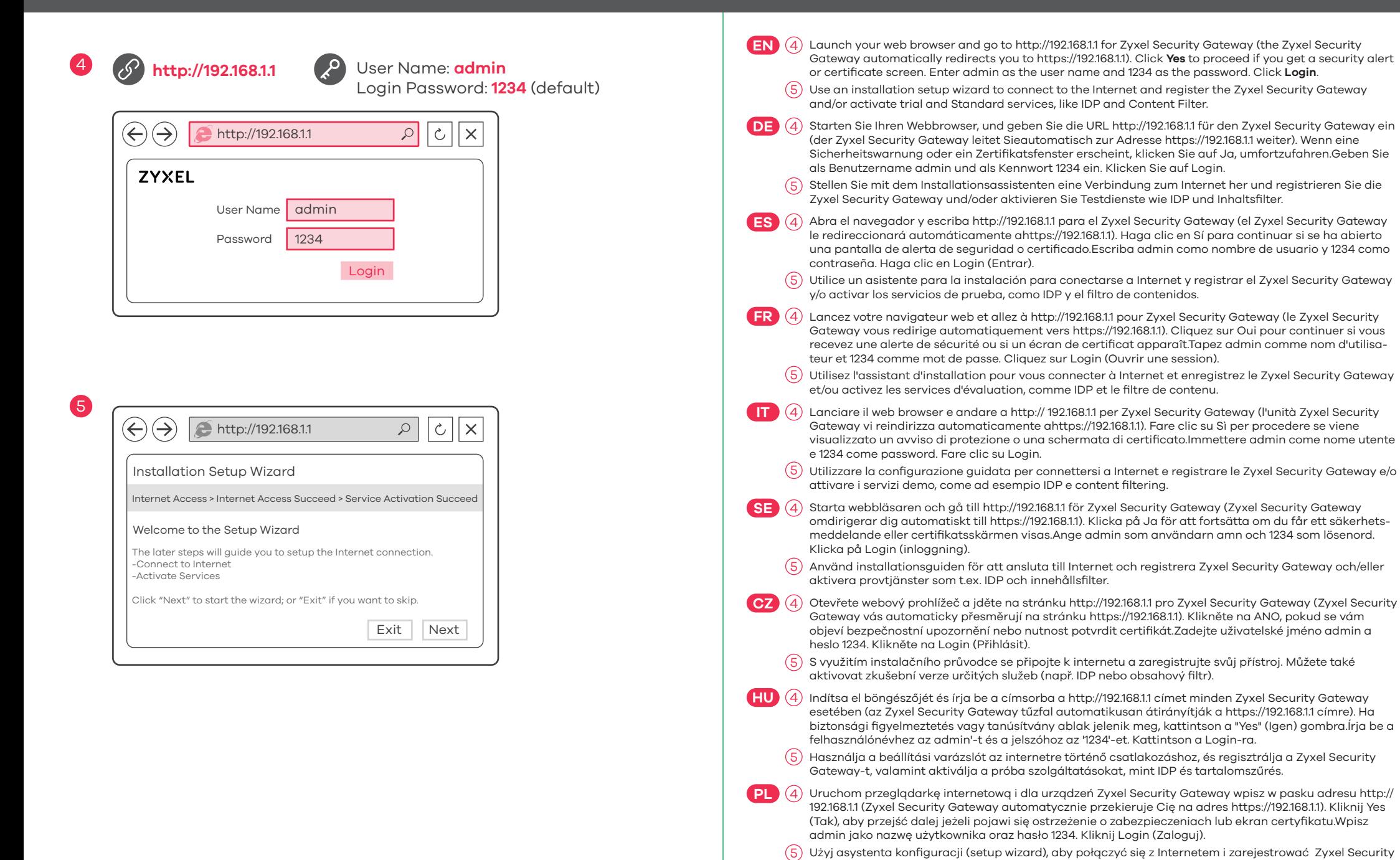

5

Gateway автоматически перенаправит вас на сайт https://192.168.1.1). Если появится окно сообщения о сертификате или предупреждение системы безопасности,нажмите на кнопку Yes (Да) для продолжения настройки.Введите admin

5 S využitím inštalačného sprievodcu sa pripojte na internet a zaregistrujte svoj prístroj. Môžete tiež

HU) Kattintson a **Maintenance > Shutdown > Shutdown** gombra és várjon amíg az eszköz leáll, mielott kihúzza a tápegységet.

**SK**) (4) Spustite internetový prehliedač a do vyhľadávača zadajte adresu http://192.168.1.1 pre Zyxel Security

Gateway i/lub aktywować usługi testowe, takie jak IDP i content filter (filtrowanie treści).

Gateway (Zyxel Security Gateway vás automaticky přesmeruje na stránku https://192.168.1.1). Kliknite na ÁNO, pokiaľ se vám objaví bezpečnostné upozorněnie alebo nutnosť potvrdiť certifikát. Zadajte

uživateľksé meno admin a heslo 1234. Kliknite na Login (Přihlásiť).

aktivovať skúšobnú verziu určitých služieb (napr. IDP alebo obsahový filter).

RU) (4) Запустите веб-браузер и перейдите на сайт http://192.168.1.1 для Zyxel Security Gateway (устройство Zyxel Security

в поле User Name и 1234 в поле Password. Для продолжения нажмите Login.

устройства Zyxel Security Gateway и/или активации пробного периода использования дополнительных сервисов, таких

как обнаружение и предотвращение вторжений и контентная фильтрация.

http://192.168.1.1)。如果看到安全警报或认证屏幕,请单击 Yes(是)继续。输入admin作为用户名,而密码为1234点击"

動將您重新導向 http://192.168.1.1)。假使您遇到安全性警示或憑證畫面,點擊 Yes (是) 以繼續進行。輸入admin作為使

登录"。

用者名稱,而密碼為1234點擊"登入"。

利用安裝設定精靈來連接網際網路,並註冊Zyxel Security Gateway且/或啟動試用服務,像是IDP及內容過濾功能。

 $5)$  Мастер первоначальной настройки Installation Setup Wizard служит для подключения к Интернету и регистрации

<mark>簡中</mark>(4)打开 Web 浏览器, Zyxel Security Gateway 请访问 http://192.168.1.1, (Zyxel Security Gateway 会自动重定向至

**EN** Click **Maintenance > Shutdown > Shutdown** and wait for the device to shut down before removing the power. Go to www.zyxel.com to view this product's documentation, latest firmware and certifications.

**DE** Klicken Sie auf **Maintenance > Shutdown > Shutdown** (Wartung > Herunterfahren > Herunterfahren). Trennen Sie das Gerät erst von der Stromversorgung, wenn es vollständig heruntergefahren ist. Gehen Sie auf www.zyxel.com, um die Dokumentation, die aktuelle Firmware und Zertifizierungen dieses Produktes anzusehen.

**FR** Cliquez sur **Maintenance > Shutdown > Shutdown** (Maintenance > Arrêt > Arrêt) et attendez que votre appareil s'arrête avant de retirer l'alimentation.

Haga clic en **Maintenance > Shutdown > Shutdown** (Mantenimiento > Apagar > Apagar) y espere a que el

**IT** Fare clic su **Maintenance > Shutdown > Shutdown** (Manutenzione > Spegnimento > Spegnimento) e attendere che il dispositivo si spenga prima di rimuovere l'alimentazione.

Visite www.zyxel.com para ver la documentación, último firmware y certificaciones de este producto.

**SE Shutdown > Shutdown** (underhåll – avstängning) och vänta tills enheten har stängts av innan du kopplar bort strömmen.

Pour consulter la documentation, obtenir le dernier microprogramme et des renseignements sur les certifications pour ce produit, rendez-vous sur le site www.zyxel.com.

- **PL** Kliknij **Maintenance > Shutdown > Shutdown** i poczekaj, az urzadzenie sie wyłaczy, zanim odepniesz zasilanie. Odwiedz strone www.zyxel.com, znajdziesz tam dokumentacje, najnowsze oprogramowanie oraz certyfikaty dotyczace tego produktu.
- **ES** dispositivo se apague antes de quitar la corriente.

Visita www.zyxel.com per visualizzare la documentazione, il firmware più recente e le certificazioni.

- **CZ** Pred odpojením napájení kliknete na **Maintenance > Shutdown > Shutdown** a pockejte, až se prístroj vypne. Dokumentaci k prístroji a informace o certifikacích a nejnovejším firmwaru naleznete na stránkách www.zyxel.com.
- **SK** Pred odpojením napájania kliknite na **Maintenance > Shutdown > Shutdown** a pockajte, až sa prístroj vypne. Dokumentáciu k prístroju a informácie o najnovšom firmvéri a certifikátoch nájdete na stránkách www.zyxel.com.
- **RU** Перед отключением электропитания устройства перейдите на страницу Shutdown веб-конфигуратора (**Maintenance > Shutdown > Shutdown**), нажмите Shutdown и дождитесь завершения операции. Klicka på Maintenance > Документация, новейшие микропрограммы и сертификаты этого изделия приведены на сайте www.zyxel.com.
- 

Besök www.zyxel.com för att ta del av denna produkts dokumentation, senaste firmware och certifieringar.

A termék dokumentációjával, legújabb firmware verziójával és tanúsítványaival kapcsolatban látogasson el a www.zyxel.com oldalra.

簡中 单击 **Maintenance > Shutdown > Shutdown** (维护 > 关闭 > 关闭),并等候设备关闭,然后再切断电源。 请点击www.zyxel.com查找产品文档和最新固件和认证信息。

繁中 按一下 **Maintenance > Shutdown > Shutdown** (維護 > 關機 > 關機),並在移除電源之前先等候裝置關機。 請前往www.zyxel.com參閱此產品的相關文件、最新韌體及認證。